## Visuomet esame šalia, kad padėtume jums

Užregistruokite savo prietaisą ir gaukite pagalbą internete www.philips.com/support

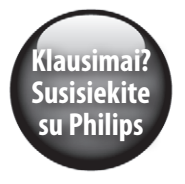

HTL5160B/12 **Garsiakalbis**

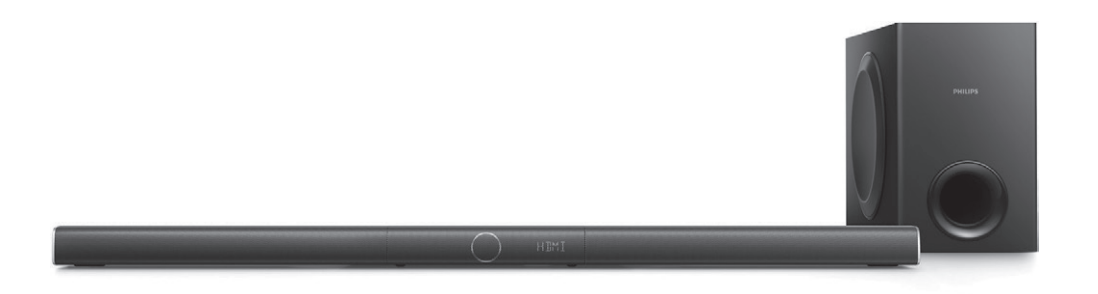

Naudojimosi instrukcijų knygelė

**PHILIPS** 

### **Turinys**

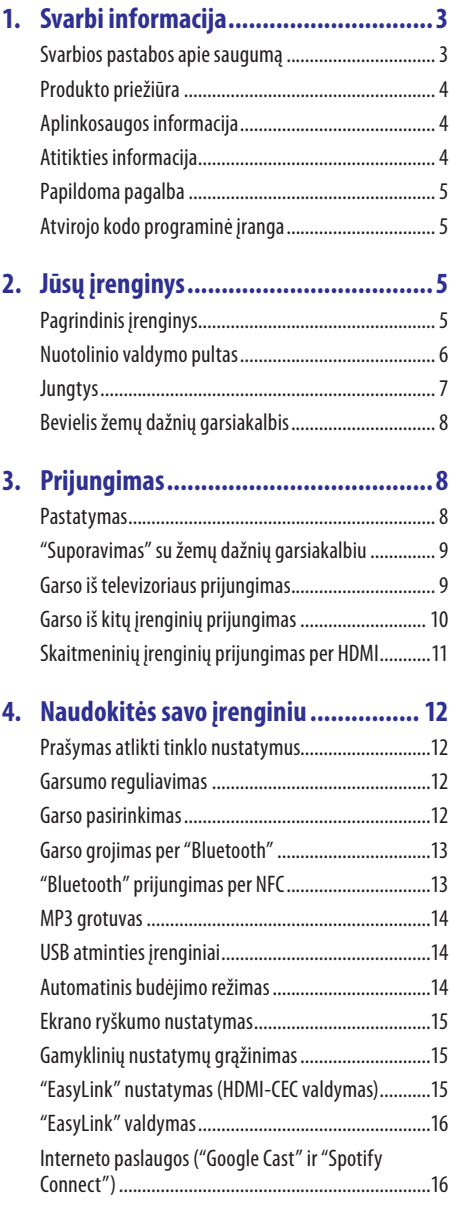

### **5. [Programinės įrangos atnaujinimas...](#page-16-0) 17**

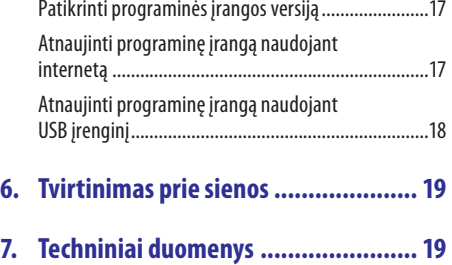

![](_page_1_Picture_175.jpeg)

### <span id="page-2-0"></span>**1. Svarbi informacija**

Prieš naudojantis produktu perskaitykite ir įsisavinkite visą informaciją, esančią instrukcijose. Jeigu produktas suges dėl to, jog neteisingai naudojotės instrukcijomis, garantija produktui negalios.

#### **Svarbios pastabos apie saugumą**

#### **Rizika sukelti elektros iškrovą arba gaisrą!**

- y Prieš atlikdami ar pakeisdami bet kokius sujungimus įsitikinkite, kad visi įrenginiai yra atjungti nuo elektros maitinimo.
- Neleiskite produktui ar įvairiems jo priedams būti paveiktiems vandens ar lietaus. Šalia produkto niekada nelaikykite indų su skysčiais, tokių kaip vazų ir pan. Išsiliejus skysčiui ant produkto, nedelsiant atjunkite įrenginį iš maitinimo šaltinio. Prieš pradedant naudoti įrenginį, susisiekite su Philips Klientų aptarnavimo specialistais, kurie patikrins jūsų produktą prieš tolimesnį naudojimą.
- y Niekuomet nelaikykite produkto, nuotolinio valdymo pulto arba baterijų prie atviros ugnies arba kitų karštį skleidžiančių šaltinių, tame tarpe ir tiesioginiuose saulės spinduliuose.
- Niekuomet jokiais objektais neuždenkite produkto vėdinimo ar kitų angų.
- y Jei pagrindinis maitinimo laidas arba prailgintuvas yra naudojamas kaip pagrindinis atjungimo prietaisas, jis visuomet turi būti veikiantis.
- Baterijos (baterijų pakuotė arba įdėtos baterijos) negali būti veikiamos padidinto karščio, tokio kaip saulės spinduliai, liepsna ir pan.
- Žaibo, didelės audros metu išiunkite įrenginį iš elektros tinklo.
- y Atjungdami maitinimo laidą visuomet traukite už kištuko, o ne už paties laido.

#### **Rizika sukelti trumpą jungimą arba gaisrą!**

- Jrenginio identifikacinius bei maitinimo duomenis rasite lentelėje, esančioje įrenginio galinėje arba apatinėje dalyje.
- **•** Prieš prijungiant produktą prie maitinimo šaltinio, įsitikinkite, kad maitinimo šaltinis yra tokios pačios įtampos kaip ir įtampa, nurodyta šio įrenginio apačioje arba gale. Niekada nejunkite įrenginio prie skirtingos įtampos elektros šaltinio.

#### **Rizika susižeisti arba sugadinti šį įrenginį!**

- Norint montuoti prie sienos, šis produktas turi būti tvirtinamas saugiai ir vadovaujantis tvirtinimo taisyklėmis. Naudokite tik komplekte pateiktus montavimo prie sienos rėmelius (jei pateikti). Dėl netinkamo tvirtinimo prie sienos gali įvykti incidentai, atsirasti sužeidimai ar kitokia žala. Jei turite bet kokių klausimų, susisiekite su Klientų Aptarnavimo Centru savo šalyje.
- Niekuomet nestatykite įrenginio ant maitinimo laidų arba kitų elektros prietaisų.
- Jeigu įrenginys yra transportuojamas žemesnėje nei 5°C temperatūroje, išpakuokite jį ir prieš prijungdami prie maitinimo šaltinio įsitikinkite, kad jūsų įrenginys pasiekė kambario temperatūrą.
- Kai kurios šio įrenginio dalys gali būti pagamintos iš stiklo. Elkitės atsargiai, norėdami išvengti sužeidimų ir gedimų.

#### **Perkaitimo rizika!**

Niekada nestatykite produkto uždaroje vietoje. Visada palikite laisvos vietos aplink produktą, kad jis galėtų ventiliuotis. Įsitikinkite, kad įrenginio ventiliacijos angų neuždengia užuolaidos ar kiti daiktai.

#### **Užteršimo rizika!**

- Nemaišykite baterijų (senų ir naujų, anglies ir cinko ir pan.).
- Gali kilti sprogimo pavojus, jeigu baterija yra pakeista neteisingai. Pakeiskite tik tokia pačia arba tokio paties tipo baterija.
- Išimkite baterijas, jeigu jos yra išsikrovusios arba jeigu nuotolinio valdymo pultas nebus naudojamas ilga laika.
- Baterijose yra cheminių medžiagų, kuriomis turi būti tinkamai atsikratoma.

#### **Rizika praryti baterijas!**

Šiame produkte/nuotolinio valdymo pulte gali būti monetos formos baterija, kuri netyčia gali būti praryta. Baterijas visuomet laikykite vaikams nepasiekiamose vietose! Prarytos baterijos gali sukelti rimtus sužeidimus arba mirtį. Per dvi valandas nuo nurijimo momento gali atsirasti rimti vidiniai nudegimai.

### <span id="page-3-0"></span>**... Svarbi informacija**

- y Jei įtariate, kad baterija buvo praryta ar ji pateko į kitas kūno vietas, nedelsiant kreipkitės į medikus.
- y Kai keičiate baterijas, įsitikinkite, jog senosios ar naujosios baterijos yra vaikams nepasiekiamoje vietoje. Pakeitę patikrinkite, ar tvirtai uždarėte baterijų skyrelį.
- Jei negalite tvirtai uždaryti baterijų skyrelio, nustokite naudotis prietaisu. Laikykite jį vaikams nepasiekiamoje vietoje ir susisiekite su gamintoju.

![](_page_3_Picture_4.jpeg)

Tai II-os KLASĖS prietaisas su dviguba izoliacija, be įžeminimo.

![](_page_3_Figure_6.jpeg)

Naudokite tik tuos maitinimo šaltinius, kurie yra nurodyti šiose instrukcijose.

### **Produkto priežiūra**

Produkto valymui naudokite tik mikro pluošto medžiagą.

#### **Aplinkosaugos informacija**

#### **Seno įrenginio ir baterijų išmetimas**

![](_page_3_Figure_12.jpeg)

Jūsų produktas pagamintas iš aukštos kokybės medžiagų ir komponentų, kurie gali būti perdirbami ir naudojami dar kartą.

![](_page_3_Picture_14.jpeg)

Kai prie produkto randate šį nubraukto šiukšlių konteinerio ženklą, tai reiškia, kad produktas pagamintas pagal Europos Direktyvą 2012/19/EU.

![](_page_3_Picture_16.jpeg)

Šis simbolis reiškia, kad Jūsų įrenginyje yra baterija, kuri yra apibrėžta Europos Direktyvoje 2013/56/EU ir kuri negali būti išmetama kartu su įprastomis buitinėmis atliekomis.

Pasidomėkite vietinėmis elektros ir elektronikos produktų bei įkraunamų baterijų atsikratymo/išmetimo taisyklėmis. Laikykitės vietinių taisyklių ir niekuomet nemeskite seno produkto kartu su kitomis buitinėmis atliekomis. Teisingas atsikratymas senais produktais bei įkraunamomis baterijomis padės sumažinti neigiamas pasekmes gamtai ir žmonių sveikatai.

#### **Pakeičiamų baterijų išėmimas**

Norėdami išimti pakeičiamas baterijas, skaitykite skyrelį apie baterijų įdėjimą.

### **Atitikties informacija**

**0560**

Šis įrenginys atitinka Europos Bendrijos nustatytus reikalavimus radijo trikdžiams.

"Gibson Innovations" pareiškia, jog šis gaminys atitinka esminius reikalavimus ir kitas nuostatas, numatytas 1999/5/EC Direktyvoje. Europos Bendrijos Atitikimo deklaracijos kopiją PDF formatu galite parsisiusti iš www.p4c.philips.com.

#### <span id="page-4-0"></span>**Papildoma pagalba**

Philips teikia papildomą pagalbą internetu. Apsilankykite mūsų interneto svetainėje, adresu www. philips.com/support, kurioje galėsite:

- Parsisiųsti išsamias instrukcijas ir Greitos pradžios gidą
- y Peržiūrėti mokomuosius vaizdo įrašus (galimi tik tam tikriems modeliams)
- y Rasti atsakymus į dažniausiai užduodamus klausimus (DUK)
- y Užduoti mums klausimą elektroniniu paštu
- Pasikalbėti su mūsų klientų aptarnavimo vadybininkais

Laikykitės internetinėje svetainėje esančių nuorodų, kad pasirinktumėte norimą kalbą, tuomet įveskite savo produkto modelio numerį.

Arba - susisiekite su Philips klientų aptarnavimo centru savo šalyje. Prieš susisiekiant, užsirašykite savo produkto modelio bei serijinį numerį. Šią informacija galite rasti savo produkto galinėje dalyje arba apačioje.

### **Atvirojo kodo programinė įranga**

"Gibson Innovations Limited" pagal pareikalavimą gali pateikti pilną programinės įrangos kodą, kuris yra apsaugotas autorinių teisių ir naudojamas tik šiam produktui, nes pagal atitinkamas licencijas šį kodą pateikti yra privaloma. Šis pasiūlymas taikomas trejus metus nuo šio produkto įsigijimo visiems asmenims, kurie gavo šią informaciją. Norėdami gauti šaltinio kodą, susisiekite su open.source@philips.com. Jeigu nenorite naudotis el. paštu arba jeigu negavote patvirtinimo el. paštu per vieną savaitę nuo užklausos, prašome parašyti į "Open Source Team, "Gibson Innovations Limited", adresu 5/F Philips Electronics Building, 5 Science Park East Avenue, Hong Kong Science Park, Shatin, N.T. Hong Kong. Atvirojo programinės įrangos kodo, naudojamo šiame įrenginyje, licencijų ir pareiškimų tekstus rasite atskirame lapelyje.

Sveikiname įsigijus šį įrenginį ir sveiki prisijungę prie Philips! Jeigu norite gauti pilną reikalingą pagalbą (pvz., informaciją apie naujausias programinės įrangos naujinius), užregistruokite savo sistemą www.philips. com/welcome tinklapyje internete.

### **Pagrindinis įrenginys**

Šiame skyriuje bus apžvelgtas pagrindinis įrenginys.

![](_page_4_Figure_16.jpeg)

#### **1.**

- Jrenginio įjungimas.
- Irenginio išjungimas į "ECO" budėjimo režimą, kuomet šis įrenginys nėra prijungtas prie tinklo.
- Kai šis įrenginys yra prijungtas prie tinklo, išiunkite jį į tinklo budėjimo režimą.

#### **2. SOURCE**

- Pasirinkite savo sistemos įvesties šaltinį.
- "Spotify Premium" vartotojams: greitai tęsti "Spotify Connect" grojimą.

#### **3. Garsumas +/-**

Garsumo lygio padidinimui arba sumažinimui.

#### **4. Raudonos/ baltos/ oranžinės spalvos LED indikatoriai**

#### **Raudonos spalvos LED indikatorius**

Užsidegs tuomet, kai šis įrenginys bus "ECO" budėjimo režime (ir neprijungtas prie tinklo).

#### **Baltos spalvos LED indikatorius**

- Užsidegs tuomet, kai šis įrenginys yra prijungtas prie tinklo.
- Užsidegs tuomet, kai šis įrenginys bus tinklo budėjimo režime (prijungtas prie tinklo).
- Mirksės, kuomet šis produktas jungiasi prie tinklo.

#### <span id="page-5-0"></span>**Oranžinės spalvos LED indikatorius**

- Užsidegs tuomet, kai aptinkamas programinės įrangos atnaujinimas.
- Mirksės tuomet, kai programinės įrangos atnaujinimas nepavyks.

#### **5. Valdymo skydelio ekranėlis**

#### **6. NFC žymėjimas**

Spustelkite NFC funkciją turintį įrenginį ant šio žymėjimo, kad norėdami atlikti "Bluetooth" sujungimą.

#### **Nuotolinio valdymo pultas**

Šiame skyriuje bus apžvelgtas nuotolinio valdymo pultas.

![](_page_5_Figure_9.jpeg)

#### **1. (Išjungimas į budėjimo režimą – Įjungimas)**

- Irenginio įjungimas.
- Jrenginio išjungimas į "ECO" budėjimo režimą, kuomet šis įrenginys nėra prijungtas prie tinklo.
- Kai šis įrenginys yra prijungtas prie tinklo, išjunkite jį į tinklo budėjimo režimą.
- y Kai aktyvuotas "EasyLink" režimas, spauskite ir laikykite nuspaudę šį mygtuką bent tris sekundes, norėdami į budėjimo režimą išjungti visus su HDMI CEC suderinamus įrenginius.

#### **2. Šaltinio mygtukai**

- **HDMI IN: Jvesties šaltiniu pasirinkti HDMI IN** jungtį.
- y **HDMI ARC**: Įvesties šaltiniu pasirinkti HDMI ARC jungtį.
- **OPTICAL**: Garso (audio) įvesties šaltiniu pasirinkti optinę jungtį.
- y **AUDIO IN**: Garso (audio) įvesties šaltiniu pasirinkti MP3 (3.5 mm) jungtį.
- **USB**: liungti USB režimą.
- **<sup>3</sup>**: Jjungti "Bluetooth" režima.
- **SOURCE**: Pasirinkti įvesties šaltinį šiam įrenginiui. Arba ("Spotify Premium" vartotojams): greitai tęsti "Spotify Connect" grojimą.

#### **3. / (Buvęs / Tolimesnis)** Peršokti atgal / į priekį grojant takelius.

- **4. (Groti / Laikinai sustabdyti)** Groti, laikinai sustabdyti arba tęsti grojimą.
- **5. TREBLE +/-**

Padidinti arba sumažinti aukštus dažnius.

#### **6. Garsumo lygio reguliavimas**

- y **+/-**: Padidinti arba sumažinti garsumo lygį.
- **K**: išjungti garsą arba jį grąžinti.

#### <span id="page-6-0"></span>**7. Garso režimų valdymas**

- y **SMART**: Automatiškai pasirinkti gamyklinį garso režimą geriausiai atitinkantį Jūsų vaizdą ir garsą.
- **MUSIC**: Pasirinkti stereo garso režimą.
- **VOICE**: Pasirinkti balso režima, kad ji išgrynintumėte.
- **SURR**: Pasirinkti erdvinio garso režima.

#### **8. AUDIO SYNC +/-**

Padidinti arba sumažinti garso atidėjimą, kad jis sutaptų su rodomu vaizdu.

#### **9. AUTO VOL ON / OFF**

Įjungti arba išjunkite automatinio garso režimą.

#### **10. NIGHT ON / OFF**

Įjungti arba išjunkite naktinį režimą.

#### **11. DIM**

Pasirinkti šio produkto valdymo skydelio ekranėlio ryškumą.

#### **12. BASS +/-**

Padidinti arba sumažinti žemus dažnius pagrindiniame įrenginyje.

### **Jungtys**

Šiame skyriuje bus apžvelgtos įrenginyje esančios junatys.

![](_page_6_Figure_18.jpeg)

#### **1. HDMI OUT (ARC) - TO TV**

Prijunkite prie televizoriuje esančios HDMI (ARC) įvesties.

#### **2. HDMI IN**

Prijunkite prie skaitmeniniame įrenginyje esančios HDMI išvesties.

#### **3. DC IN**

Maitinimo laido jungtis.

#### **4. RESET**

Spustelkite smailiu daiktų, norėdami atstatyti gamyklinius nustatymus.

#### **5. OPTICAL**

Prijunkite prie optinės garso išvesties televizoriuje arba kitame skaitmeniniame įrenginyje.

#### **6. ETHERNET**

Prijunkite prie "ethernet" tinklo jungties plačiajuosčiame modeme arba maršrutizatoriuje ("ruteryje").

#### **7. AUDIO IN**

Garso (audio) įvesties jungtis, pavyzdžiui, MP3 grotuvas (3.5 mm kištukas).

#### **8. (USB)**

- Prijunkite USB laikmeną garso medijos grojimui.
- Atnaujinkite šio įrenginio programinę įrangą.
- Įkraukite USB prietaisą.

#### <span id="page-7-0"></span>**Bevielis žemų dažnių garsiakalbis**

Ši sistema turi bevielį žemų dažnių garsiakalbį.

![](_page_7_Figure_3.jpeg)

#### **1. Žemų dažnių garsiakalbio indikatorius**

- y Įjungus maitinimą, taip pat įsižiebs indikatoriaus lemputės.
- y Bevielio žemų dažnių garsiakalbio bei pagrindinio įrenginio "poravimo" metu greitai mirksės baltos spalvos indikatoriaus lemputė.
- y "Poravimą" atlikus sėkmingai, indikatoriaus lemputė ims nuolat degti ryškiai balta spalva.
- y "Poravimą" atlikus nesėkmingai, balta indikatoriaus lemputės lėtai mirksės.
- y Kuomet bevielis sujungimas yra nutraukiamas 1 minutei ar ilgiau, indikatoriaus lemputė išsijungs.

#### **2. CONNECT (prijungti)**

Spauskite, norėdami įjungti žemų dažnių garsiakalbiui sujungimo ("poravimo") režimą.

#### **3. AC MAINS~**

Maitinimo laido jungtis.

Šis skyrius padės jums prijungti savo sistemą prie televizoriaus bei kitų įrenginių.

Informacija apie pagrindinius įrenginio bei jo priedų sujungimus yra pateikta greitosios pradžios gide.

#### **Pastabos**

- Norėdami identifikuoti produktą ir pažiūrėti jo maitinimo rodiklius, remkitės lentele, esančia jūsų įrenginio galinėje dalyje arba apačioje.
- Prieš atliekant ar keičiant bet kokius sujungimus, įsitikinkite, kad visi įrenginiai yra išjungti iš elektros tinklo.

#### **Pastatymas**

Pastatykite žemų dažnių garsiakalbį bent 1 metro atstumu nuo savo sistemos. Taip pat laikykitės dešimties centimetrų nuo sienos.

Norėdami gauti geriausią rezultatą, pastatykite savo žemų dažnių garsiakalbį taip, kaip pavaizduota paveikslėlyje.

![](_page_7_Picture_23.jpeg)

![](_page_7_Figure_24.jpeg)

#### <span id="page-8-0"></span>**"Suporavimas" su žemų dažnių garsiakalbiu**

Įjungus sistemą bei žemų dažnių garsiakalbį, bevielis žemų dažnių garsiakalbis automatiškai pradeda sujungimą ("poravimą") su sistema.

Jei negirdite jokio garso per bevielį žemų dažnių garsiakalbį, atlikite "poravimą" rankiniu būdu.

- **1.** Įjunkite sistemą bei žemų dažnių garsiakalbį.
	- $\mapsto$  Jei ryšis su sistema dingsta, garsiakalbio indikatoriaus lemputė lėtai mirksės balta spalva.
- **2.** Norėdami patekti į "poravimo" režimą, spauskite ir palaikykite nuspaudę **CONNECT** (sujungti) mygtuką žemų dažnių garsiakalbyje.
	- $\mapsto$  Garsiakalbio indikatoriaus lemputė greitai mirksės balta spalva.
- **3.** Būdami HDMI ARCrežime (spauskite **HDMI ARC**) nuotolinio valdymo pulte per šešias sekundes paspauskite du kartus, tuomet **Volume +** vienąkart, tuomet spauskite ir laikykite nuspaudę **BASS +** mygtuką.
	- "Poravimą" atlikus sėkmingai, indikatoriaus lemputė ims nuolat degti balta spalva.
	- "Poravimą" atlikus nesėkmingai, balta indikatoriaus lemputės lėtai mirksės.
- **4.** Jei "poravimas" bus nesėkmingas, pakartokite aukščiau aprašytus žingsnius.

### **Pastaba**

• Jeigu atsijungimas nuo bevielio tinklo ar susijungimas ("suporavimas") vyksta ilgiau nei 1 minutę, žemų dažnių garsiakalbis automatiškai išsijungs į budėjimo režimą, LED indikatorius ir žemų dažnių garsiakalbis išsijungs.

#### **Garso iš televizoriaus prijungimas**

Prijunkite savo sistemą prie televizoriaus. Klausykitės televizijos programų per savo įrenginio garsiakalbius.

#### **1 Pasirinkimas: Prijungimas prie televizoriaus naudojant HDMI (ARC) jungtį**

#### **Geriausia garso kokybė**

Jūsų sistema yra suderinama su "Audio Return Channel" (ARC) HDMI versija. Jei jūsų televizorius taip pat yra suderinamas su HDMI ARC, televizoriaus garsą galėsite girdėti per savo įrenginio garsiakalbius naudodamiesi vos vienu HDMI laidu.

#### **Ko jums prireiks:**

- y Aukštos spartos HDMI laido
- y Jūsų televizorius turi būti suderinamas su HDMI ARC ir HDMI-CEC (skaitykite televizoriaus naudojimo instrukcijas, norėdami sužinoti daugiau detalių).
- Kai kuriuose modeliuose turėsite aktyvuoti išorinio garsiakalbio išvestį televizoriaus nustatymų meniu (skaitykite televizoriaus naudojimo instrukcijas, norėdami sužinoti daugiau detalių).

HDMI OUT  $(ARC)$ 

![](_page_8_Figure_24.jpeg)

- **1.** Naudodamiesi aukštos spartos (High Speed) HDMI laidu sujunkite **HDMI OUT (ARC)** lizdą, esantį jūsų sistemoje, su **HDMI ARC** lizdu, esančiu jūsų televizoriuje.
	- **HDMI ARC** jungtis televizoriuje gali būti pavadinta kitaip. Norėdami sužinoti daugiau informacijos apie televizoriaus jungtis, remkitės televizoriaus naudojimosi instrukcijomis.
- **2.** Televizoriuje įjunkite HDMI-CEC funkciją.
	- Iškilus neaiškumams dėl HDMI-CEC jūsu televizoriuje, remkitės televizoriaus naudojimosi instrukcijomis, norėdami įsitikinti, kad HDMI-CEC nustatymai atlikti teisingai arba, jei reikia, susisiekite su televizoriaus gamintoju.
- **3.** Spauskite **HDMI ARC** šio produkto nuotolinio valdymo pulte, kad aktyvuotumėte HDMI ARC sujungimą.

#### <span id="page-9-0"></span>**Pastabos**

- Nėra garantuojamas 100% suderinamumas su visais HDMI-CEC įrenginiais.
- Jei jūsų televizorius nesuderinamas su HDMI ARC, prijunkite audio laidus, norėdami TV garsą girdėti per sistemą.

#### **2 Pasirinkimas: Prijungimas prie televizoriaus naudojant optinį laidą**

#### **Geriausia garso kokybė**

![](_page_9_Figure_6.jpeg)

- **1.** Optiniu laidu sujunkite šio įrenginio **OPTICAL** jungtį su televizoriaus optine išvesties jungtimi.
	- Skaitmeninis optinis išvesties lizdas televizoriuje gali būti pažymėtas kaip **OPTICAL OUT**, **SPDIF** arba **SPDIF OUT**.
- **2.** Spauskite **OPTICAL** šio įrenginio nuotolinio valdymo pulte, kad įgalintumėte optinį sujungimą.

#### **3 Pasirinkimas: Prijungimas prie televizoriaus naudojant analoginius audio laidus**

#### **Įprasta garso kokybė**

![](_page_9_Figure_12.jpeg)

- **1.** Analoginiu laidu sujunkite šio įrenginio **AUDIO IN** jungtį (3.5 mm jungtis) su televizoriaus analoginėmis audio išvesties jungtimis (raudona ir balta).
	- Analoginė audio išvesties jungtis televizoriuje gali būti pažymėta kaip **AUDIO OUT**.
- **2.** Spauskite **AUDIO IN** šio įrenginio nuotolinio valdymo pulte, kad igalintumėte analoginį audio sujungimą.

#### **Garso iš kitų įrenginių prijungimas**

Klausykite kitų įrenginių garso per šios sistemos garsiakalbius.

#### **1 Pasirinkimas: Kito įrenginio prijungimas optiniu laidu**

#### **Geriausia garso kokybė**

![](_page_9_Figure_20.jpeg)

- **1.** Optiniu laidu sujunkite šio įrenginio **OPTICAL** jungtį su kito įrenginio optine išvesties jungtimi.
	- Skaitmeninis optinis išvesties lizdas kitame įrenginyje gali būti pažymėtas kaip **OPTICAL OUT**, **SPDIF** arba **SPDIF OUT**.
- **2.** Spauskite **OPTICAL** šio įrenginio nuotolinio valdymo pulte, kad įgalintumėte optinį sujungimą.

#### <span id="page-10-0"></span>**2 Pasirinkimas: Kito įrenginio prijungimas analoginiais audio laidais**

#### **Įprasta garso kokybė**

![](_page_10_Figure_3.jpeg)

- **1.** Analoginiu laidu sujunkite šio įrenginio **AUDIO IN** jungtį (3.5 mm jungtis) su kito įrenginio analoginėmis audio išvesties jungtimis (raudona ir balta).
	- Analoginė audio išvesties jungtis kitame įrenginyje gali būti pažymėta kaip **AUDIO OUT**.
- **2.** Spauskite **AUDIO IN** šio įrenginio nuotolinio valdymo pulte, kad įgalintumėte analoginį audio sujungimą.

#### **Skaitmeninių įrenginių prijungimas per HDMI**

Prie savo įrenginio paprasto HDMI sujungimo pagalba galite prijungti skaitmeninius įrenginius, tokius kaip DVD/ Blu-ray grotuvas, žaidimų konsolė, "set-top" dėžutė ir pan.

Prijungus įrenginius tokiu būdu ir grojant failą ar žaidžiant žaidimą:

- vaizdas automatiškai rodomas TV ekrane;
- garsas automatiškai grojamas per šį įrenginį.
- **1.** Naudodamiesi greitaeigiu (High Speed) HDMI laidu sujunkite **HDMI OUT** lizdą, esantį Jūsų skaitmeniniame įrenginyje, su **HDMI IN** lizdu, esančiu šiame įrenginyje.
	- Rekomenduojamas greitaeigis (High Speed) HDMI laidas.
- **2.** Sujunkite šį įrenginį su televizoriumi per **HDMI OUT (ARC)**.
	- y Jei televizorius yra nesuderinamas su HDMI CEC, pasirinkite tinkamą video įvestį savo televizoriuje.
- **3.** Prijungtame įrenginyje įjunkite HDMI-CEC funkciją.
	- y Esant nesklandumų su HDMI-CEC jūsų televizoriuje, skaitykite televizoriaus naudojimosi instrukcijomis ir įsitikinkite, kad yra tinkamai atlikti HDMI-CEC nustatymai, arba, jei reikia, susisiekite televizoriaus gamintojais.
- **4.** Šio įrenginio nuotolinio valdymo pulte spauskite **HDMI IN**, norėdami aktyvuoti HDMI IN sujungimą.

<span id="page-11-0"></span>Šis skyrius padės jums savo sistemą naudoti medijos iš įvairių šaltinių grojimui.

#### **Prieš pradedant**

- Atlikite visus reikiamus sujungimus, aprašytus greitos pradžios gide ir šiose naudojimosi instrukcijose, arba parsisiųskite naudojimo instrukcijas iš www.philips.com/support.
- Savo sistemoje įjunkite kitiems įrenginiams tinkamą šaltinį.

#### **Prašymas atlikti tinklo nustatymus**

Kai šis įrenginys įjungiamas pirmąjį kartą arba jis nėra prisijungęs prie tinklo, Jūsų bus prašoma atlikti tinklo nustatymus, kurių pagalba galėsite transliuoti muziką naudojantis internetinėmis muzikos programomis.

- $\mapsto$  Šio įrenginio ekranėlyje bus rodomas užrašas **SETUP** (nustatymas).
- $\mapsto$  Mirksės šio įrenginio baltas LED indikatorius.
- y Norėdami pradėti tinklo nustatymą, skaitykite skyrių "Interneto paslaugos ("Google Cast" ir "Spotify Connect")".
- Norėdami neatlikti tinklo nustatymo, pasirinkite kitą audio įvesties šaltinį.

#### **Garsumo reguliavimas**

- **1.** Spauskite **Volume +/-** ir padidinkite arba sumažinkite garsumo lygį.
	- v Norėdami užtildyti garsą, spauskite  $\mathbf{G}$ .
	- Norėdami sugrąžinti garsą, dar kartą spauskite arba **Volume +/-**.

#### **Garso pasirinkimas**

Ši skiltis padės jums pasirinkti geriausią garsą muzikai ar vaizdo įrašams.

#### **Garso režimas**

Pasirinkite iš anksto nustatytus garso režimus, kurie geriausiai tinka jūsų filmams ar muzikai.

- Spauskite **SURR**, kad pasirinktumėte erdvinio garso patirtį. Idealus nustatymas filmo žiūrėjimui.
- Spauskite **MUSIC**, kad pasirinktumėte dvikanalį (angl. two-channel) arba daugiakanalį (angl. multichannel) stereo garsą. idealus nustatymas klausantis muzikos.
- Spauskite **VOICE**, kad pasirinktumėte garso efektą, kurio pagalba žmogaus balsas tampa aiškesnis ir geriau girdimas.
- y Spauskite **SMART**, norėdami, kad pagal jūsų audio įvesties turinį automatiškai būtų pasirenkamas gamyklinis garso režimas (**SURR**, **MUSIC** arba **VOICE**), siekiant optimizuoti jūsų klausymosi patirtį.

#### **Ekvalaizeris**

Jūs galite keisti savo sistemos aukšto dažnio (angl. treble) bei žemo dažnio (angl. bass) garso nustatymus.

**1.** Norėdami pakeisti dažnius, spauskite **TREBLE +/** arba **BASS +/-**.

#### **Vaizdo ir garso suderinimas**

Jeigu garsas ir vaizdas nėra suderinti, galite atidėti garso grojimą, kad šis atitiktų vaizdą.

- **1.** Norėdami suderinti vaizdą ir garsą, spauskite **AUDIO SYNC +/-**.
	- y Spaudžiant **AUDIO SYNC +** garso atidėjimas ilgėja, o spaudžiant **AUDIO SYNC +** garso atidėjimas trumpėja.

#### **Automatinis garsas**

Automatinis garsas padeda išlaikyti vienodą garso lygį, perjungiant skirtingus garso šaltinius arba įjungus TV kanalą su skirtingu turiniu ir transliuojamo garso lygiu.

**1.** Norėdami įjungti arba išjungti automatinio garso funkciją, spauskite **AUTO VOL ON/OFF**.

#### <span id="page-12-0"></span>**Naktinis režimas**

Norėdami klausytis tyliai, naudodamiesi nakties režimu sumažinsite garsių garsų lygį. Naktinis režimas veiks tik su "Dolby Digital" garso takeliais.

**1.** Norėdami įjungti arba išjungti naktinį režimą, spauskite **NIGHT ON/OFF** mygtuką.

#### **Pastaba**

• Aktyvavus automatinio garso funkciją, naktinis režimas neveiks.

#### **Garso grojimas per "Bluetooth"**

"Bluetooth" pagalba sujunkite savo sistemą su kitu "Bluetooth" įrenginiu (pvz. iPad, iPhone, iPod touch, Android telefonu ar nešiojamuoju kompiuteriu). Sujungę įrenginius, jūs galėsite groti šiuose įrenginiuose esančius garso takelius per savo sistemos garsiakalbius.

#### **Ko Jums prireiks:**

- Jrenginio su "Bluetooth" belaidžio ryšio technologija. Jis turi būti suderinamas su:
- y "Bluetooth" profiliais: A2DP, AVRCP.
- "Bluetooth" versija: "Bluetooth 4.1 with Bluetooth Low Energy".
- Toks sujungimas veiks iki 10 metrų atstumu tarp šio įrenginio ir "Bluetooth" prietaiso.
- **1.** Spauskite **@** savo nuotolinio valdymo pulte ir taip įjunkite savo įrenginį į "Bluetooth" režimą.
	- Ekranėlyje pasirodys užrašas **BT** ir ims lėtai mirksėti.
- **2.** "Bluetooth" prietaise įjunkite "Bluetooth" funkciją, atlikite paiešką ir pasirinkite **Philips HTL5160** įrenginį. Pradėkite sujungimą (skaitykite per "Bluetooth" prijungiamo prietaiso naudojimosi instrukcijas ir sužinokite, kaip jame įjungti "Bluetooth").
	- $\mapsto$  Sujungimo metu ekranėlyje mirksės užrašas **BT**.
- **3.** Palaukite, kol savo sistemoje išgirsite pyptelėjimą.
	- $\mapsto$  Jei "Bluetooth" sujungimas baigtas sėkmingai, užrašas **BT** ekranėlyje degs nemirksėdamas.
- $\mapsto$  Jei "Bluetooth" sujungimas baigtas nesėkmingai, užrašas **BT** ekranėlyje vėl lėtai mirksės.
- **4.** Per "Bluetooth" prijungtame įrenginyje pasirinkite garso takelius ir pradėkite grojimą.
	- Jei grojimo metu turėsite priimti skambutį, muzika sustos. Ji vėl pradės groti užbaigus skambutį (ši funkcija priklauso nuo prijungto telefono modelio).
	- Jei per "Bluetooth" prijungtas įrenginys suderinamas su AVRCP profiliu, nuotolinio valdymo pulte galite spausti  $\blacktriangleleft$  /  $\blacktriangleright$  , kad peršokti per takelius, arba II, kad laikinai sustabdyti arba tęsti grojimą.
- **5.** Norėdami išjungti "Bluetooth" režimo nustatymą, pasirinkite kitą šaltinį.
	- Grįžus atgal į "Bluetooth" režimą, "Bluetooth" sujungimas lieka aktyvus.

#### **Pastabos**

- Muzikos transliavimą gali sutrikdyti įvairios kliūtys tarp jūsų sistemos ir įrenginio (pvz. sienos, metaliniai daiktai, dėklai arba kiti panašiame dažnyje veikiantys įrenginiai).
- Jei norite sujungti savo sistemą su kitu įrenginiu, nuotolinio valdymo pulte spauskite ir laikykite nuspaudę <sup>8</sup> mygtuką, kad atjungtumėte šiuo metu prijungtą "Bluetooth" įrenginį.

#### **"Bluetooth" prijungimas per NFC**

NFC (Near Field Communication) yra technologija, kuri įjungia trumpo nuotolio bevielę komunikaciją tarp su NFC suderinamų įrenginių, tokių kaip mobilieji telefonai.

#### **Ko Jums pririeks:**

- "Bluetooth" įrenginio su NFC funkcija.
- Sujungimui ("suporavimui"), spustelėkite ant šio produkto **NFC** žymos, esančios ant jūsų sistemos.
- **1.** Įjunkite NFC savo "Bluetooth" įrenginyje (norėdami detalesnės informacijos, skaitykite įrenginio naudojimosi instrukcijas).
- <span id="page-13-0"></span>**2.** Spustelėkite ant šio produkto **NFC** žymos, esančios ant jūsų sistemos, kol išgirsite pyptelėjimą.
	- Prijungiant pirmąjį kartą, kai kuriuose mobiliuosiuose telefonuose pasirodys susijungimo patvirtinimo žinutė. Pasirinkite "YES", patvirtindami sujungimą.
	- $\mapsto$  Jei "Bluetooth" sujungimas baigtas sėkmingai, ekranėlyje degs užrašas **BT**.
	- $\mapsto$  Jei "Bluetooth" sujungimas baigtas nesėkmingai, užrašas **BT** ekranėlyje lėtai mirksės.
- **3.** Pasirinkite ir pradėkite groti garso failus bei muziką, esančią jūsų NFC įrenginyje.
	- Norėdami nutraukti sujungimą, vėl spustelėkite ant šio produkto **NFC** žymos, esančios ant jūsų sistemos.

#### **MP3 grotuvas**

Prijunkite savo MP3 grotuvą, norėdami groti muziką ar kitus garso failus.

#### **Ko Jums prireiks:**

- MP3 grotuvo.
- y 3.5 mm stereo audio laido.
- **1.** Naudodami 3.5 mm stereo audio laidą, prijunkite MP3 grotuvą prie **AUDIO IN** jungties, esančios jūsų sistemoje.
- **2.** Nuotolinio valdymo pulte spauskite **AUDIO IN** mygtuką.
- **3.** Naudokitės savo MP3 grotuvo mygtukais, norėdami pasirinkti ir groti audio failus ir muziką.

### **USB atminties įrenginiai**

Mėgaukitės garsu, grojamu iš savo USB atminties įrenginio, tokio kaip MP3 grotuvas, USB laikmena ar pan.

#### **Ko Jums prireiks:**

- USB atminties įrenginio su FAT arba NFTS failų formatavimo sistema ir suderinamo su "Mass Storage Class".
- **1.** Prijunkite USB atminties įrenginį prie šios sistemos.
- **2.** Nuotolinio valdymo pulte spauskite **USB.**
- **3.** Norėdami valdyti grojimą, naudokitės nuotolinio valdymo pultu.
	- Spauskite > II, norėdami pradėti, laikinai sustabdyti arba tęsti grojimą.
	- Spauskite  $\blacktriangleright$  /  $\blacktriangleright$  / norėdami "peršokti" prie buvusio arba tolimesnio takelio.
	- USB grojimo metu spauskite ir laikykite nuspaudę **USB** mygtuką, kad aktyvuotumėte pakartojimo režimą, tuomet spauskite **USB** mygtuką, norėdami pasirinkti vieną iš toliau aprašytų grojimo režimų.
		- y **RPT-TRACK**: pakartotinai groti dabartinį takelį.
		- **RPT-ALL: pakartotinai groti visus** kataloge esančius takelius.
		- **RPT-RAND**: visus kataloge esančius takelius groti atsitiktine tvarka.
		- **RPT-OFF:** išjungti pakartotino ar atsitiktinio grojimo režimus.

#### **Pastabos**

- Šis įrenginys gali būti nesuderinamas su kai kuriais USB įrenginiais.
- y Jei naudojate USB prailginimo laidą, USB HUB ar USB šakotuvą, USB atminties įrenginys gali būti neatpažintas.
- Skaitmeninių kamerų PTP ir MTP protokolai yra nesuderinami.
- Neatjunginėkite USB įrenginio tuo metu, kai jis yra "nuskaitomas".
- DRM apsaugoti muzikiniai failai (MP3) yra nesuderinami.
- Suderinama USB jungtis:  $5V = -2$ , 1A.

#### **Automatinis budėjimo režimas**

#### **"Tinklo" budėjimo režimas**

Kai šis įrenginys yra prijungtas prie tinklo, jis automatiškai išsijungs į "tinklo" budėjimo režimą, jei 15 minučių nėra atliekamas joks veiksmas. Naudojant "tinklo" režimą sutrumpėja įsijungimo laikas iš budėjimo režimo, tai optimizuota muzikos transliavimui iš mobiliųjų aplikacijų.

14

#### <span id="page-14-0"></span>**"ECO" budėjimo režimas**

Kai šis įrenginys nėra prijungtas prie tinklo, jis automatiškai išsijungs į "ECO" budėjimo režimą, jei 15 minučių nėra atliekamas joks veiksmas. Naudojant "ECO" režimą pailgėja įsijungimo laikas iš budėjimo režimo, tačiau naudojama mažiau energijos.

#### **Pastabos**

- Jei šis įrenginys yra išjungtas į "ECO" budėjimo režimą, degs raudonas LED indikatorius.
- Jei šis įrenginys yra išiungtas į "ECO" budėjimo režimą, raudonas LED indikatorius išsijungs, o degs baltas LED indikatorius.

#### **Ekrano ryškumo nustatymas**

Galite pakartotinai spausti **DIM** mygtuką, norėdami šio įrenginio ekranėliui nustatyti skirtingą ryškumo lygį.

Jei pasirinksite **AUTO OFF**, LED žinutė išsijungs po 10 sekundžių neaktyvumo.

#### **Gamyklinių nustatymų grąžinimas**

Jei šis įrenginys nereaguoja ar yra nesklandumų su tinklo nustatymais, Jūs galite grąžinti savo įrenginio nustatymus į gamyklinius.

#### **Pastaba**

• Įvykus gamyklinių nustatymų grąžinimui, įrenginys automatiškai išsijungs ir įsijungs.

#### **1 galimybė:**

- **1.** Savo mobiliajame įrenginyje įjunkite aplikaciją "HCWeSet".
	- Jsitikinkite, kad šis įrenginys yra prijungtas prie tinklo.
- **2.** Įjunkite aplikacijos pagrindinį ("namų") puslapį.
- **3.** Spauskite  $\equiv$ , kad pasiektumėte meniu nustatymus.
- **4.** Pasirinkite "My Speakers" (mano garsiakalbiai).
- $\mapsto$  Bus nurodomi prijungti įrenginiai.
- **5.** Tuomet pasirinkite "Factory Reset" (gamyklinis atstatymas) ir vadovaukitės ekrane pasirodysiančiomis instrukcijomis, norėdami baigti.

#### **2 galimybė:**

**1.** Šio įrenginio apačioje spauskite **RESET** su smeigtuku, norėdami atstatyti gamyklinius nustatymus.

#### **3 galimybė:**

**1.** HDMI ARC režime (spauskite **HDMI ARC**) spauskite **K** du kartus, tuomet vienąkart spauskite **Volume -** ir laikykite nuspaudę **BASS-** mygtuką.

#### **"EasyLink" nustatymas (HDMI-CEC valdymas)**

Jūsų įrenginys yra suderinamas su Philips "EasyLink" sistema, kuri naudoja HDMI-CEC (Consumer Electronics Control) protokolą. Su EasyLink sistema suderinami įrenginiai yra prijungiami naudojant HDMI jungtis ir gali būti valdomi vienu nuotolinio valdymo pultu.

#### **Pastaba**

- Šimtaprocentinis suderinamumas su visais HDMI-CEC įrenginiai nėra garantuojamas.
- y Priklausomai nuo gamintojo, HDMI-CEC gali būti vadinamas įvairiais pavadinimais. Norėdami gauti informacijos apie savo prijungiamą įrenginį, skaitykite jo naudojimosi instrukcijas.

#### **Prieš pradedant:**

- y HDMI laidu prijunkite savo įrenginį prie HDMI-CEC suderinamo įrenginio.
- Atlikite visus reikiamus sujungimus, kurie yra nurodyti greitos pradžios gide. Tuomet perjunkite prijungtą įrenginį į tinkamą audio šaltinį.
- Jjunkite HDMI-CEC valdymą savo televizoriuje ir kituose prijungiamuose įrenginiuose. Daugiau informacijos apie tai galite rasti televizoriaus ir kitų prijungiamų įrenginių naudojimosi instrukcijose.

#### <span id="page-15-0"></span>**"EasyLink" valdymas**

Naudodami "EasyLink" funkciją, Jūs galite valdyti šį įrenginį, televizorių ir kitus prijungtus HDMI-CEC įrenginius su vienu nuotolinio valdymo pultu.

y **[One-touch Standby]** (išjungimas į budėjimo režimą vienu prisilietimu): Kai ši funkcija įjungta, šis įrenginys reaguos ir į kitų HDMI-CEC įrenginių nuotolinio valdymo pultų siunčiamas komandas išsijungti į budėjimo režimą. Šio įrenginio nuotolinio pulte spauskite ir bent tris sekundes laikykite nuspaudę  $\circlearrowright$ , norėdami visus sujungtus HDMI-CEC įrenginius išjungti į budėjimo režimą.

#### **Interneto paslaugos ("Google Cast" ir "Spotify Connect")**

Per šio įrenginio garsiakalbius galite klausytis muzikos iš šių internetinių muzikos paslaugų tiekėjų:

- y "Google Cast" aplikacijų
- "Spotify Connect"

#### **Ko Jums prireiks:**

- Išmaniojo telefono/ planšetės su Android 4.2 ar vėlesne versija; iPhone/iPad su iOS 7.0 ar vėlesne versija.
- y Parsisiųskite Philips **"HCWeSet"** aplikaciją iš "Google Play" arba "iOS App Store".
- Tinklo maršrutizatoriaus ("ruterio").
- Tinklo laido (laidiniam sujungimui).

#### **Prijunkite šį įrenginį prie tinklo**

Norėdami naudotis "Google Cast" ir "Spotify Connect" paslaugomis, turite atlikti tinklo nustatymus, kad prie šio tinklo galėtumėte prijungti savo įrenginį.

#### **Prieš pradedant:**

- y Įsitikinkite, kad šis įrenginys ir Jūsų mobilusis įrenginys dalinasi tuo pačiu tinklu.
- y Esant laidiniam sujungimui, prijunkite tinklo laidą prie šio įrenginio **LAN** junties ir prie tinklo maršrutizatoriaus ("ruterio").
- Esant bevieliam sujungimui, šis įrenginys turi integruotą bevielį ryšį.
- **1.** Savo mobiliajame įrenginyje įjunkite "HCWeSet" aplikaciją.
- **2.** Vadovaukitės ekrane pasirodysiančiomis aplikacijos instrukcijomis, norėdami baigti nustatymą.
	- Pirminiame nustatymų puslapyje pasirinkite "Setup New Speaker" (naujo garsiakalbio nustatymas), kad pradėtumėte nustatymą.
	- iOS vartotojams: Kai bus prašoma, įjunkite iOS įrenginio Wi-Fi sąrašą ir pasirinkite šį produktą, tuomet grįžkite į aplikaciją ir tęskite tinklo nustatymus.
	- Kai šis įrenginys yra prijungtas prie tinklo, užsidegs šio įrenginio baltas LED indikatorius.

#### **Pastabos**

- Tinklo nustatymo metu turėsite sutikti su Google paslaugų ir privatumo susitarimu, kad įgalintumėte naudojimąsi "Google Cast" aplikacijomis.
- Tinklo nustatymo metu, jei prisijungimas prie tinklo nepavyksta, vadovaukitės ekrane pasirodysiančiomis instrukcijomis ir mėginkite dar kartą.

#### **Transliuokite muziką iš interneto į šį įrenginį**

Po sėkmingo tinklo prijungimo galėsite transliuoti muziką į šį įrenginį naudodamiesi internetinėmis "Google Cast" ir "Spotify Connect" paslaugomis.

- **1.** Savo mobiliajame įrenginyje įjunkite "HCWeSet" aplikaciją.
- **2.** Įjunkite aplikacijos pagrindinį ("namų") puslapį.
	- $\rightarrow$  Pagrindiniame ("namy") puslapyje bus rodomos "Google cast" ir "Spotify" aplikacijos.
- **3.** Spustelkite muzikos transliavimo paslaugos ikoną ir grokite muziką.
	- $\mapsto$  Muzika bus automatiškai transliuojama į šį grotuvą.
	- y Norėdami sužinoti, kaip naudotis "Google Cast" "Spotify Connect", skaitykite skyrių "Aplikacijos pagrindinio meniu valdymas".

### <span id="page-16-0"></span>**... Naudokitės savo įrenginiu 5. Programinės įrangos**

#### **Pastabos**

- Atlikus tinklo nustatymus taip pat galėsite ir tiesiogiai įjungti "Google Cast" aplikacijas (tokias kaip "Google Play Musi", "TuneIn Radio" ir pan.) bei "Spotify" aplikaciją, norėdami transliuoti muziką į šį į renginį.
- Norint naudotis "Spotify Connect", turite būti "Spotify Premium" vartotojas.
- Kai aptinkamas programinės įrangos atnaujinimas, įrenginyje užsidega oranžinės spalvos LED indikatorius.

#### **Aplikacijos pagrindinio meniu valdymas**

- **1.** Savo mobiliajame įrenginyje įjunkite "HCWeSet" aplikaciją.
- **2.** Įjunkite aplikacijos pagrindinį ("namų") puslapį.
- **3.** Spustelkite  $\equiv$ , kad būtų parodyti šių funkcijų nustatymai:
	- Naudodamiesi "My Speakers" (mano garsiakalbiai) nustatymu, atnaujinkite šio įrenginio programinę įrangą, atstatykite šio įrenginio gamyklinius nustatymus ir pan.
	- y Sužinokite, kaip naudotis "Google Cast".
	- Sužinokite, kaip naudotis "Spotify Connect".
	- Pasiekite teisinę informaciją ir pastabas.
	- Pasiekite vartotojų pagalbą.

# **atnaujinimas**

Reguliariai atnaujindami savo įrenginio programinę įrangą galėsite naudotis visomis geriausiomis funkcijomis ir paslaugomis.

#### **Patikrinti programinės įrangos versiją**

- **1.** Savo mobiliajame įrenginyje įjunkite "HCWeSet" aplikaciją.
	- Jsitikinkite, kad šis įrenginys yra prijungtas prie tinklo.
- **2.** liunkite aplikacijos pagrindinį ("namų") puslapį.
- **3.** Spustelkite $\equiv$ , kad pasiektumėte meniu nustatymus.
- **4.** Pasirinkite "My Speakers" (mano garsiakalbiai).  $\rightarrow$  Bus nurodomi prijungti įrenginiai.
- **5.** Tuomet pasirinkite "About" (apie).
	- Ekranėlyje bus rodoma programinės įrangos versija bei kita informacija apie produktą.

#### **Pastabos**

- Šiam įrenginiui esant prijungtas prie tinklo, kuomet aptinkamas programinės įrangos atnaujinimas, užsidega oranžinės spalvos LED indikatorius.
- Atnaujinimas gali užtrukti apie 3 minutes.

#### **Atnaujinti programinę įrangą naudojant internetą**

- **1.** Savo mobiliajame įrenginyje įjunkite "HCWeSet" aplikaciją.
	- Jsitikinkite, kad šis įrenginys yra prijungtas prie tinklo.
- **2.** Įjunkite aplikacijos pagrindinį ("namų") puslapį.
- **3.** Spustelkite  $\equiv$ , kad pasiektumėte meniu nustatymus.
- **4.** Pasirinkite "My Speakers" (mano garsiakalbiai).
	- $\rightarrow$  Bus nurodomi prijungti įrenginiai.

### <span id="page-17-0"></span>**... Programinės įrangos atnaujinimas**

- **5.** Pasirinkite šio įrenginio pavadinimą, tuomet pasirinkite "Software Update" > "Network".
- **6.** Vadovaukitės ekrane pasirodysiančiomis instrukcijomis, norėdami užbaigti atnaujinimą.
	- $\mapsto$  Programinės įrangos atnaujinimo metu ekranėlyje degs užrašas "UPG" (atnaujinimas).
	- $\mapsto$  Kai programinės įrangos atnaujinimas yra baigtas, šis įrenginys automatiškai išsijungs ir įsijungs.
	- $\mapsto$  Jei programinės įrangos atnaujinimas nepavyksta, nuolat ims mirksėti oranžinės spalvos LED indikatorius.

#### **Atnaujinti programinę įrangą naudojant USB įrenginį**

- **1.** Patikrinkite, ar naudojate naujausią programinės įrangos versiją: www.philips.com/support.
	- leškokite savo modelio ir spauskite ant "Programinė įranga ir tvarkyklės" ("Software and drivers").
- **2.** Parsisiųskite programinę įrangą į USB įrenginį.
	- **(1) Išarchyvuokite parsisiųstą failą, jei jis archyvuotas, ir įsitikinkite, kad išarchyvuotas katalogas yra pavadinimu "UPG".**
	- **(2) Perkelkite "UPG" failą į pagrindinį katalogą.**
- **3.** Prijunkite USB atminties įrenginį prie šio produkto **(USB)** jungties.
- **4.** Savo mobiliajame įrenginyje įjunkite "HCWeSet" aplikacija.
	- Įsitikinkite, kad šis įrenginys yra prijungtas prie tinklo.
- **5.** Įjunkite aplikacijos pagrindinį ("namų") puslapį.
- **6.** Spustelkite  $\equiv$ , kad pasiektumėte meniu nustatymus.
- **7.** Pasirinkite "My Speakers" (mano garsiakalbiai).
	- $\mapsto$  Bus nurodomi prijungti įrenginiai.
- **8.** Pasirinkite šio įrenginio pavadinimą, tuomet pasirinkite "Software Update" > "USB".
- **9.** Vadovaukitės ekrane pasirodysiančiomis instrukcijomis, norėdami užbaigti atnaujinimą.
	- $\mapsto$  Programinės įrangos atnaujinimo metu ekranėlyje degs užrašas "UPG" (atnaujinimas).
	- $\mapsto$  Kai programinės įrangos atnaujinimas yra baigtas, šis įrenginys automatiškai išsijungs ir įsijungs.
	- $\mapsto$  Jei programinės įrangos atnaujinimas nepavyksta, nuolat ims mirksėti oranžinės spalvos LED indikatorius.

#### **Įspėjimas**

• Neišiunkite energijos ir neištraukite USB atminties įrenginio, kuomet yra vykdomas programinės įrangos atnaujinimas, nes taip galite sugadinti šį grotuvą.

### <span id="page-18-0"></span>**6. Tvirtinimas prie sienos 7. Techniniai duomenys**

#### **Pastabos**

- Prieš atliekant tvirtinimą prie sienos įsitikinkite, kad ji pajėgi atlaikyti bendrą šio įrenginio bei tvirtinimo sistemos svorį.
- Norint tvirtinti prie sienos, tai turi būti daroma saugiai pagal tvirtinimo instrukcijas. Neteisingas tvirtinimas prie sienos gali sukelti nelaimę, traumą ar kitokią žalą. Jeigu turite klausimų, susisiekite su Klientų Aptarnavimo Centru savo šalyje.

#### **Varžto ilgis/skersmuo**

Priklausomai nuo to, kokį tvirtinimą prie sienos pasirinksite, įsitikinkite, jog jūsų varžtų ilgis ir skersmuo yra tinkamas montavimui prie atitinkamos sienos.

![](_page_18_Figure_6.jpeg)

Norėdami gauti daugiau informacijos apie savo sistemos montavimą prie sienos, žiūrėkite iliustracijas greitos pradžios gide.

- 1) Sienoje išgręžkite dvi skyles.
- 2) J skyles įdėkite kaiščius ir varžtus.
- 3) Pakabinkite šį įrenginį ant įsuktų varžtų.

#### **Pastaba**

y Duomenys apie įrenginį gali būti keičiami be išankstinio perspėjimo.

#### **Stiprintuvas**

- y Bendra išvesties galia: 320W RMS (+/- 0.5 dB, 10% THD)
- Dažnis: 20 Hz-20 kHz / ±3 dB
- Signalo/ triukšmo santykis: 65 dB (CCIR) / (A-weighted)
- Jvesties jautrumas:
	- y AUDIO IN: 1 V

#### **Garsas (Audio)**

- S/PDIF Skaitmeninė garso (audio) įvestis:
	- Optinė: TOSLINK

#### **USB**

- Suderinamumas: Aukštos spartos (Hi-Speed) USB (2.0)
- y Klasės suderinamumas: USB Mass Storage Class (MSC)
- Faily sistemos: FAT16, FAT32, NTFS

#### **Failų formatai**

y .aac, .mka, .mp3, .wav, .m4a, .flac, .ogg, .ape, .dsf, . dff

#### **Bluetooth**

- y Bluetooth profiliai: A2DP, AVRCP
- Bluetooth versija: "Bluetooth V4.1 with Bluetooth Low Energy"

#### **Pagrindinis įrenginys**

- Maitinimo šaltinis<sup>.</sup>
	- Modelis (Philips AC maitinimo adapteris): NU040A320125
	- Jvestis: 100-240 V $\sim$ , 50/60 Hz 1.5 A
	- $\bullet$  | Kyestis: 32 V  $\rightleftharpoons$  1.25 A
- y Elektros energijos suvartojimas budėjimo režime:
	- y "ECO" budėjimo režimas: ≤ 0.5 W
	- "Tinklo" budėjimo režimas: < 6 W
- Matmenys (P x A x G): 1100 x 51 x 69 mm
- Svoris: 2.2 kg
- y **Integruoti garsiakalbiai**
	- Kairys/ Dešinys kanalas: 4 x "woofer" (90mm/3.5" x 34mm/1.3", 6 omai) + 2 x "tweeter" ( 25.4mm/1" , 4 omai)
	- Centrinis kanalas: 1 x "woofer" (90mm/3.5" x 34mm/1.3", 3 omai) + 1 x "tweeter" ( 25.4mm/1" , 4 omai)
- y Veikimo temperatūra ir oro drėgnumas: 0°C iki 45°C, 5% iki 90 % santykinis oro drėgnumas (visoms klimato juostoms).
- Laikymo temperatūra ir oro drėgnumas: -40°C iki 70°C, 5% iki 95 % santykinis oro drėgnumas.

#### **Žemų dažnių garsiakalbis**

- Maitinimo šaltinis: 220-240 V $\sim$ , 50/60 Hz
- y Elektros energijos suvartojimas: 30 W
- y Elektros energijos suvartojimas budėjimo režime:  $< 0.5 W$
- y Varža: 2 omai
- y Garsiakalbio valdiklis: 1 x 203 mm (8") "woofer"
- $\bullet$  Matmenys (P x A x G):
- y 2015 x 316 x 401 mm
- Svoris: 7.0 kg

#### **Nuotolinio valdymo pulto baterijos**

y 1 x AAA-R03-1.5 V

#### **Maitinimo valdymas budėjimo metu**

- Jei įrenginys yra neaktyvus 15 minučių, jis automatiškai išsijungs į budėjimo arba tinklo budėjimo režimą.
- Norėdami išjungti "Bluetooth" sujungimą, nuotolinio valdymo pulte spauskite ir laikykite nuspaudę "Bluetooth" mygtuką.
- y Norėdami aktyvuoti "Bluetooth" sujungimą, įjunkite "Bluetooth" režimą savo prijungiamame įrenginyje arba aktyvuokite "Bluetooth" sujungimą naudodamiesi NFC žyma (jei funkcija galima).

#### <span id="page-20-0"></span>**Įspėjimas**

• Elektros iškrovos tikimybė. Niekada nenuiminėkite įrenginį dengiančių dalių.

Jokiomis aplinkybėmis jūs neturėtumėte patys bandyti pataisyti įrenginio, nes taip pažeisite garantijos sutartį.

Jeigu įvyks gedimas, pirmiausia, prieš nešdami įrenginį taisyti, patikrinkite žemiau aprašytus punktus. Jeigu, laikantis šių patarimų, jums nepavyksta pašalinti problemos, užregistruokite savo įrenginį ir gaukite visą pagalbą www.philips.com/support.

#### **Pagrindinis įrenginys**

#### **Neveikia sistemos mygtukai.**

Kelioms minutėms atjunkite įrenginį iš elektros tinklo, o po to vėl prijunkite.

#### **Garsas**

#### **Nėra garso iš sistemos garsiakalbių.**

- Prijunkite šios sistemos audio laidą sistemą prie televizoriaus ar kitų įrenginių.
- Jsitikinkite, kad šios sistemos audio įvesties lizdą sujungėte su televizoriaus ar kito įrenginio audio išvestimi.
- Grąžinkite savo sistemai gamyklinius nustatymus.
- Nuotolinio valdymo pulte pasirinkite tinkamą garso (audio) įvesties šaltinį.
- Jsitikinkite, jog sistemos garsas nėra užtildytas.

#### **Netikslus garsas arba girdimas aidas.**

• Isitikinkite, kad televizoriaus garsas yra išiungtas, jeigu leidžiate garsą per sistemą.

#### **Garsas ir vaizdas nėra suderinti (sinchronizuoti).**

y Spauskite **AUDIO SYNC +/-** mygtuką ir suderinkite (sinchronizuokite) garsą su vaizdu.

#### **Ekrane yra rodoma klaidos ("error") žinutė.**

- Kai yra rodoma klaidos ("ERROR") žinutė, tai rodo, jog įvesties garso formatas yra nesuderinamas.
- y Kai mirksi užrašas "ARC", tai rodo, jog prijungtas televizorius nėra suderinamas su HDMI ARC arba yra aptiktas nesuderinamas garso formatas.

#### **Bluetooth**

#### **Įrenginys negali prisijungti prie sistemos.**

- y Įrenginys nėra suderinamas su atitinkamais sistemai reikalingais profiliais.
- y Neįjungėte "Bluetooth" funkcijos prijungiamame įrenginyje. Norėdami sužinoti daugiau apie tai, kaip įjungti funkciją, skaitykite prijungiamo įrenginio naudojimosi instrukcijas.
- Irenginys yra neteisingai prijungtas. Tinkamai prijunkite įrenginį.
- Sistema jau yra sujungta su kitu "Bluetooth" įrenginiu. Atjunkite prijungtąjį įrenginį ir pabandykite dar kartą.

#### **Prasta per "Bluetooth" prijungto įrenginio grojamo garso kokybė.**

Prastas "Bluetooth" ryšys. Atneškite įrenginį arčiau sistemos arba patraukite visas kliūtis, esančias tarp įrenginio ir sistemos.

#### **Per "Bluetooth" prijungtas įrenginys nuolat prisijungia ir atsijungia.**

- Prastas "Bluetooth" ryšys. Atneškite įrenginį arčiau sistemos arba patraukite visas kliūtis, esančias tarp įrenginio ir sistemos.
- Per "Bluetooth" prijungtame įrenginyje išjunkite bevielio tinklo funkciją, kad išvengti trukdžių.
- Kai kuriuose įrenginiuose "Bluetooth" funkcija yra išjungiama automatiškai baterijos taupymo tikslu. Tai nereiškia, kad yra sistemos gedimas.

#### **NFC**

#### **Įrenginys negali susijungti su sistema per NFC.**

- Įsitikinkite, kad įrenginys yra suderinamas su NFC funkcija.
- Jsitikinkite, kad NFC yra įjungta įrenginyje (norėdami sužinoti daugiau, skaitykite įrenginio naudojimosi instrukcijas).
- y Norėdami atlikti sujungimą ("suporavimą"), spustelėkite ant šio produkto **NFC** žymos, esančios ant šios sistemos.

#### **Interneto paslaugos**

#### **Į įrenginį nepavyksta transliuoti muzikos per "Google Cast" ar "Spotify Connect"**

• Šis įrenginys nėra prijungtas prie tinklo ir nėra atliktas pirminis tinklo nustatymas.

#### **Nepavyksta šio įrenginio prijungti prie tinklo**

- y Įsitikinkite, kad bevielio tinklo netrikdo mikrobangų krosnelės, DECT telefonai ar kiti netoli esantys Wi-Fi įrenginiai.
- Šį įrenginį ir bevielio tinklo maršrutizatorių ("ruterį") vieną nuo kito pastatykite penkių metrų atstumu.
- Isitikinkite, kad šis įrenginys ir Jūsų mobilusis įrenginys dalinasi tuo pačiu tinklu.
- y Grąžinkite šiam įrenginiui gamyklinius nustatymus.

#### **DOLBY** DIGITAL PLUS

Pagaminta pagal licenciją iš "Dolby Laboratories". "Dolby", "Pro Logic" bei dvigubos-D simbolis yra "Dolby Laboratories" priklausantys prekiniai ženklai.

### **DE DOLBY**

**PROJOGIC II** 

Pagaminta pagal licenciją iš "Dolby Laboratories". "Dolby" bei dvigubos-D simbolis yra "Dolby Laboratories" priklausantys prekiniai ženklai.

### Həmr

Terminai "HDMI" bei "High-Definition Multimedia Interface", o taip pat "HDMI" logotipas yra "HDMI Licensing LLC" registruoti prekiniai ženklai JAV ir kitos šalyse.

![](_page_22_Picture_8.jpeg)

Buetooth® žodinis ženklas bei logotipas yra "Bluetooth SIG, Inc." priklausantys prekiniai ženklai. "Gibson Innovations Limited" šiuos ženklus naudoja pagal turimą licenciją. Kiti prekiniai ženklai yra atitinkamų jų savininkų nuosavybė.

# **N** nfc

"N" žyma yra "NFC Forum, Inc." prekinis ženklas arba registruotas prekinis ženklas JAV ir kitose šalyse.

## Google cast<sup>®</sup>

"Google Cast" ir "Google Cast" ženklelis yra "Google Inc." priklausantys prekiniai ženklai.

# **Spotify**

"Spotify" programinė įranga yra apribota trečiųjų šalių licencijų, kurias galite rasti čia: www.spotify.com/ connect/third-party-licenses.

![](_page_22_Picture_16.jpeg)

Techniniai duomenys gali keistis be išankstinio perspėjimo.

© 2015 "Gibson Innovations Limited". Visos teisės saugomos.

Šis produktas buvo pagamintas ir yra parduodamas "Gibson Innovations Ltd." atsakomybėje. "Gibson Innovations Ltd." garantuoja už šį produktą. Philips ir Philips Skydo Emblema yra "Koninklijke Philips N.V." registruoti prekiniai ženklai ir yra naudojami pagal licenciją iš "Koninklijke Philips N.V."

HTL5160B\_12\_UM\_V1.0

![](_page_23_Picture_0.jpeg)

Daugiau apie firmos "Philips" gaminius galite sužinoti pasauliniame Interneto tinkle. Svetainės adresas: http://www.philips.com